# 2 Finish Windows setup

Dokončete nastavení v systému Windows Fejezze be a Windows beállítását Skonfiguruj system Windows Dokončite inštaláciu systému Windows

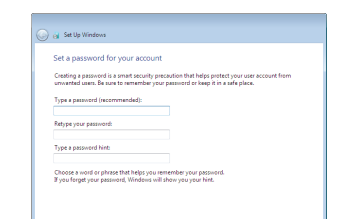

# For more information

Další informace | További tájékozódásért lásd Aby uzyskać więcej informacji | Ďalšie informácie

# Connect the power adapter and 1 press the power button

Připojte napájecí adaptér a stiskněte vypínač Csatlakoztassa a tápadaptert és nyomja meg a bekapcsológombot Podłącz zasilacz i naciśnij przycisk zasilania Zapojte napájací adaptér a stlačte spínač napájania

# $\boxed{\text{Delta}}$

Stručná úvodní příručka Stručná úvodná príručka

(DELL)

# Set up password for Windows

Nastavení hesla pro systém Windows Jelszó beállítása Windows operációs rendszerhez Ustaw hasło systemu Windows Nastavte heslo do systému Windows

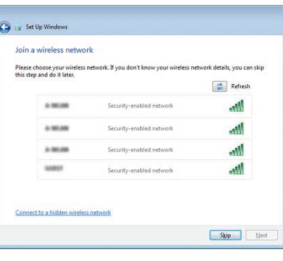

and the contract of the contract of the contract of the contract of the contract of the contract of the contract of the contract of the contract of the contract of the contract of the contract of the contract of the contra

- **NOTE:** If you are connecting to a secured wireless network, enter the  $^-$  password for the wireless network access when prompted.
- **POZNÁMKA:** Pokud se připojujete k zabezpečené bezdrátové síti, na vyzvání zadejte heslo pro přístup k dané bezdrátové síti.
- MEGJEGYZÉS: Ha biztonságos vezeték nélküli hálózatra csatlakozik, amikor a rendszer kéri, adja meg a vezeték nélküli hozzáféréshez szükséges jelszót .
- UWAGA: Jeśli nawiązujesz połączenie z zabezpieczoną siecią bezprzewodową, wpr owadź hasło dostępu do sieci po wyświetleniu monitu .
- POZNÁMKA: Ak sa pripájate k zabezpečenej bezdrôtovej sieti, na výzvu zadajte heslo prístupu k bezdrôtovej sieti.

# Connect to your network

# To learn about the features and advanced options available on your computer, click **Start ↔ → All Programs→ Dell Help Documentation**.

Připojte se k síti Kapcsolódjon a hálózatához Nawiąż połączenie z siecią Pripojte sa k sieti

Kontaktujte společnost Dell | Kapcsolatfelvétel a Dell-lel Dell.com/contactdell Kontakt z firmą Dell | Kontaktujte Dell

Protect your computer Ochrana počítače

Install important updates only<br>Only install security updates and other important updates for Windows. Chráňte svoj počítač Ask me later<br>Until you decide, your computer might be vulnerable to security threats.

Learn mere absolt each option<br>When you use recommended settings or install updates only, some information is sent to<br>Morosoft. The internation is not used to identify you or contact you. To tun off three settings<br>later, se

Help neglect unit committee and improve Windows automatically

Use recommended settings<br>Install important and recommended updates, help make laternet browsing safer, check<br>online for solutions to problems, and help Microsoft improve Windows.

# Védje számítógépét Zabezpiecz komputer

Další informace o funkcích a rozšířených možnostech počítače získáte prostřednictvím nabídky Start **↔ → Všechny programy → Dell Help Documentation**. A számítógépen rendelkezésre álló funkciókra és speciális opciókra vonatkozó bővebb információért kattintson a **Start** → **Minden program** → **Dell Súgó dokumentáció**  lehetőségre.

Aby dowiedzieć się więcej o funkcjach i zaawansowanych opcjach komputera, kliknij kolejno **Start** → **Wszystkie programy** → **Dell Help Documentation** . Ďalšie informácie o možnostiach svojho počítača nájdete postupom **Štart ↔**→ **Všetky programy** → **Dell Help Documentation** .

### Product support and manuals

Podpora a příručky k produktům Terméktámogatás és kézikönyvek Pomoc techniczna i podręczniki Podpora a manuály k produktu

Dell.com/support Dell.com/support/manuals Dell.com/support/windows

## Contact Dell

## Regulatory and safety

Regulace a bezpečnost Szabályozások és biztonság Przepisy i bezpieczeństwo Zákonom vyžadované a bezpečnostné informácie

Dell.com/regulatory\_compliance

#### Regulatory model

Regulační model | Szabályozó modell Model | Regulačný model

P47F

# Regulatory type

Regulační typ | Szabályozó típus Typ | Regulačný typ

P47F001

Computer model

Model počítače | Számítógép modell Model komputera | Model počítača

Inspiron 15-3558

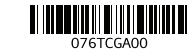

© 2015 Dell Inc.

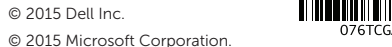

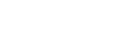

# Quick Start Guide

# Inspiron 15 3000 Series

# Features

Funkce | Jellemzők | Funkcje | Vlastnosti

Shortcut keys

- 1. Microphone
- 2. Camera-status light
- 3. Camera
- 4. Power-adapter port
- 5. Network port
- 6. HDMI port
- 7. USB 3.0 port
- 8. Media-card reader
- 9. Power and battery-status light/ hard-drive activity light
- 10. Left-click area

Klávesové zkratky | Billentyűkombinációk Skróty klawiaturowe | Klávesové skratky

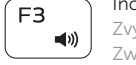

11. Right-click area 12. Headset port 13. USB 2.0 ports (2) 14. Optical drive **15.** Security-cable slot 16. Power button

18. Battery

17. Regulatory label (in battery bay)

19. Battery-release latch 20. Service Tag label

- 1. Mikrofon
- 2. Indikátor stavu kamery
- 3. Kamera
- 4. Port napájecího adaptéru
- 5. Síťový port
- 6. Port HDMI
- 7. Port USB 3.0
- 8. Čtečka paměťových karet
- 9. Kontrolka napájení a stavu baterie/ kontrolka činnosti pevného disku
- 10. Oblast levého kliknutí
- 11. Oblast pravého kliknutí
- 1. Mikrofon
- 2. Kamera állapot jelzőfény
- 3. Kamera
- 4. Tápadapter port
- 5. Hálózati port
- 6. HDMI port
- 7. USB 3.0 port
- 8. Médiakártya-olvasó
- 9. Bekapcsolást és akkumulátor állapotot jelző fény/merevlemezmeghajtó aktivitás jelzőfény
- 10. Bal oldali kattintás terület
- 12. Port pro náhlavní soupravu
- 13. Porty USB 2.0 (2)
- 14. Optická jednotka
- 15. Slot bezpečnostního kabelu
- 16. Vypínač
- 17. Štítek s informacemi o předpisech (v pozici pro baterii)
- 18. Baterie
- 19. Uvolňovací pojistka baterie
- 20. Štítek Service Tag
- 13. Porty USB 2.0 (2)
- 14. Napęd dysków optycznych
- 15. Gniazdo linki antykradzieżowej
- 16. Przycisk zasilania
- 17. Etykieta znamionowa (we wnęce akumulatora)
- 18. Akumulator
- 19. Zwalniacz zatrzasku akumulatora
- 20. Etykieta ze znacznikiem serwisowym

- 12. Port náhlavnej súpravy 13. Porty USB 2.0 (2)
- 14. Optická jednotka
- 15. Otvor pre bezpečnostný kábel
- 16. Tlačidlo napájania
- 17. Etiketa o súlade s predpismi (na šachte batérie)
- 18. Batéria
- 19. Západka na uvoľnenie batérie
- 20. Servisný štítok

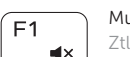

- 11. Jobb oldali kattintás terület
- 12. Feihallgató port
- 13. USB 2.0 portok (2 db)
- 14. Optikai meghajtó
- 15. Biztonsági kábel foglalata
- 16. Bekapcsológomb
- 17. Szabályozó címke (az akkumulátor rekeszben)
- 18. Akkumulátor
- 19. Akkumulátor kioldó retesz
- 20. Szervizcímke

#### Play/Pause Í F5.

∫ FR Přepnutí na externí displej | Váltás külső kijelzőre 6 Przełączenie na wyświetlacz zewnętrzny | Prepnutie na externý displej

11. Obszar kliknięcia prawym przyciskiem myszy

12. Gniazdo zestawu słuchawkowego

- 1. Mikrofon
- 2. Lampka stanu kamery
- 3. Kamera
- 4. Złącze zasilacza
- 5. Złącze sieciowe
- 6. Złącze HDMI
- 7. Port USB 3.0
- 8. Czytnik kart pamięci
- 9. Lampka zasilania i stanu akumulatora/lampka aktywności dysku twardego
- 10. Obszar kliknięcia lewym przyciskiem myszy
- 1. Mikrofón
- 2. Kontrolka stavu kamery
- 3. Kamera
- 4. Port napájacieho adaptéra
- 5. Sieťový port
- 6. Port HDMI
- 7. Port USB 3.0
- 8. Čítačka pamäťových kariet
- 9. Kontrolka stavu napájania a batérie/ kontrolka aktivity pevného disku
- 10. Oblasť kliknutia ľavým tlačidlom

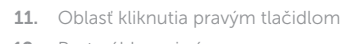

# Mute audio

Ztlumení zvuku | Hang némítása Wyciszenie dźwięku | Stlmenie zvuku

# Decrease volume

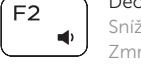

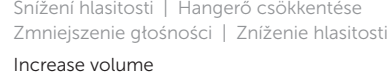

Zvýšení hlasitosti | Hangerő növelése Zwiększenie głośności | Zvýšenie hlasitosti

# Play previous track/chapter

Přehrání předchozí skladby/kapitoly Í F4∣ Az előző zeneszám/fejezet lejátszása  $\mathbf{H}$ Poprzedni utwór/rozdział Prehrávanie predchádzajúcej stopy/kapitoly

> Přehrávání/pozastavení | Lejátszás/Szünet Odtwarzanie/wstrzymanie | Prehrávanie/pozastavenie

# Play next track/chapter

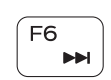

 $\rightarrow$ 

- Přehrání následující skladby/kapitoly Az következő zeneszám/fejezet lejátszása Następny utwór/rozdział
- Prehrávanie nasledujúcej stopy/kapitoly

# Switch to external display

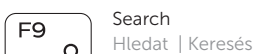

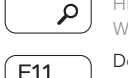

# Wyszukiwanie | Hľadať Decrease brightness

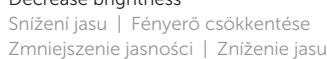

# Increase brightness

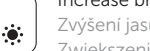

Zvýšení jasu | Fényerő növelése Zwiększenie jasności | Zvýšenie jasu

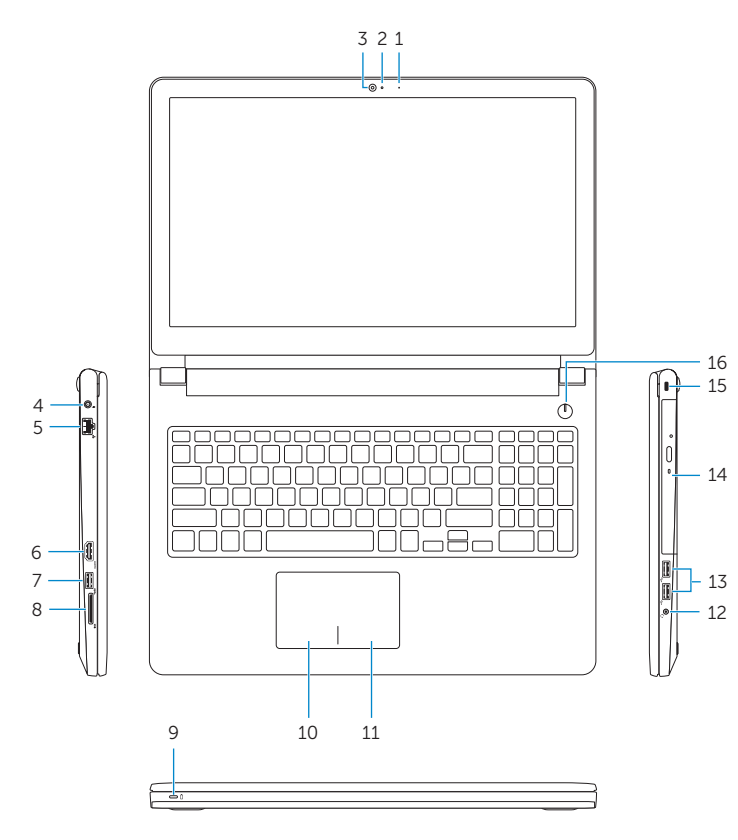

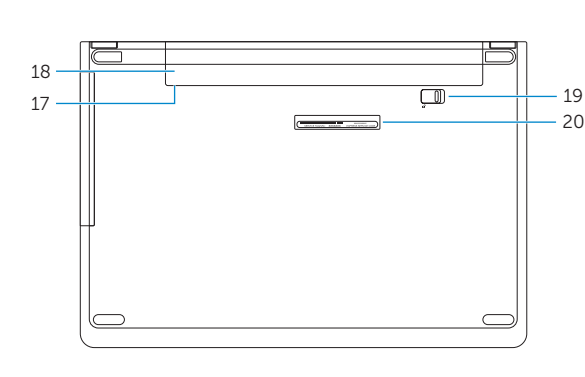

# Toggle Fn-key lock

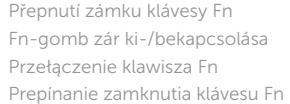

# Turn off/on wireless

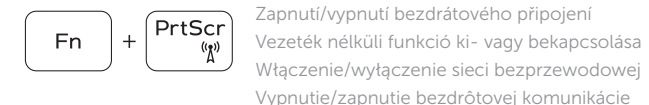

**Fn** 

 $\begin{bmatrix} \end{bmatrix}$  Esc

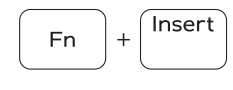

Sleep

# Režim spánku | Alvás Uśpienie | Spánok

# Toggle between power and battery-status light/ hard-drive activity light

Přepnutí mezi kontrolkou stavu napájení a baterie/ kontrolkou činnosti pevného disku

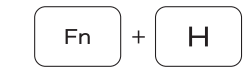

Váltás a bekapcsolást és akkumulátor állapotot/ merevlemez-meghajtó aktivitást jelző fény között Przełącznik lampki zasilania i stanu akumulatora/ lampki aktywności dysku twardego

Prepínanie medzi kontrolkou stavu napájania a batérie/kontrolkou aktivity pevného disku

# NOTE: For more information, see *Specifications* at Dell.com/support .

- POZNÁMKA: Další informace naleznete na stránce Technické údaje na webu **Dell.com/support** .
- MEGJEGYZÉS: További információkért lásd a Specifikációkat a **Dell.com/support** oldalon.
- UWAGA: Aby uzyskać więcej informacji, zobacz Dane techniczne na stronie **Dell.com/support** .
- POZNÁMKA: Ďalšie informácie nájdete v časti Technické údaje na adrese **Dell.com/support** .